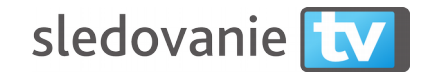

## **Podporované modely televízií:**

• Smart televízie od roku výroby 2013.

## **Postup inštalácie aplikácie**

- 1. Spustite na televízii voľbu aplikácie stlačením tlačidla Apps na diaľkovom ovládači.
- 2. Šipkami zvoľte aplikáciu **Apps Market** a spusťte ju.

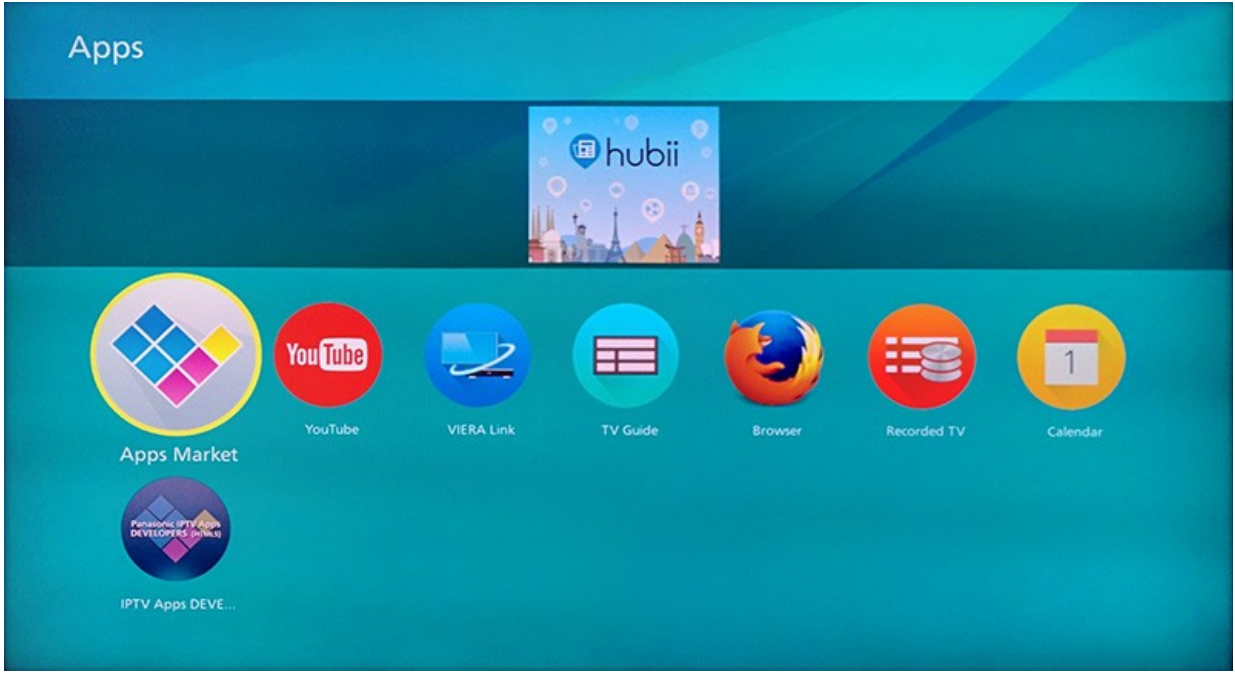

3. Zvoľte kategóriu **Video & Movie** a potom nájdite aplikáciu **Sledovani.tv**

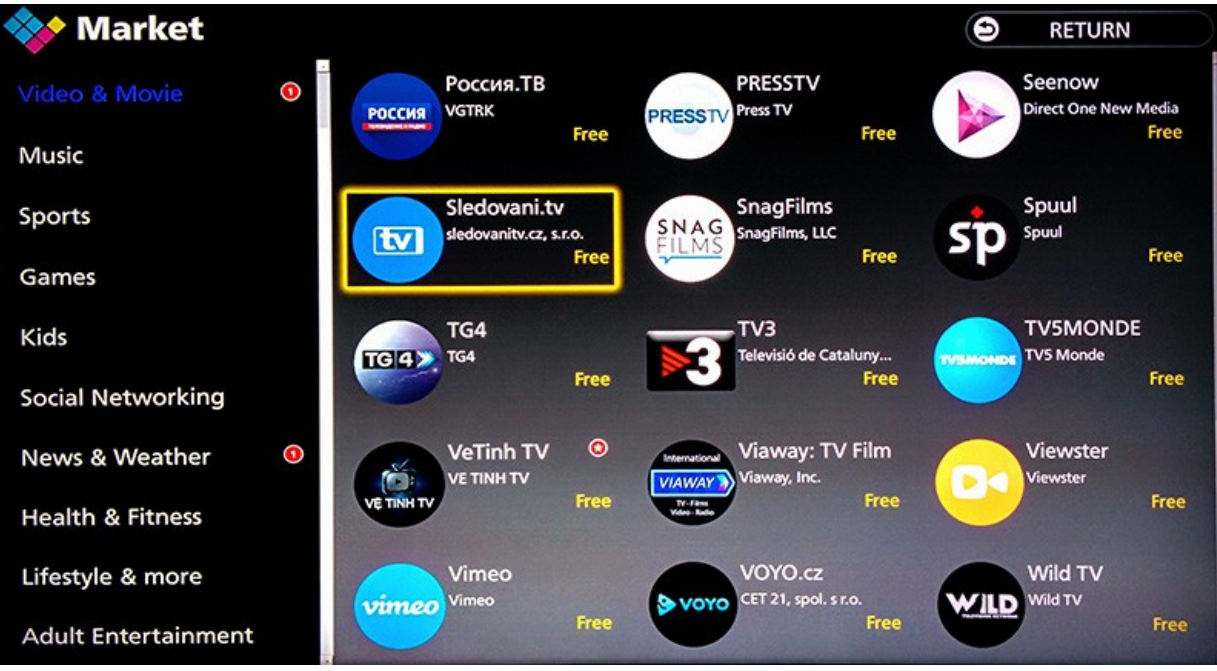

4. Stlačte tlačidlo **Free.**

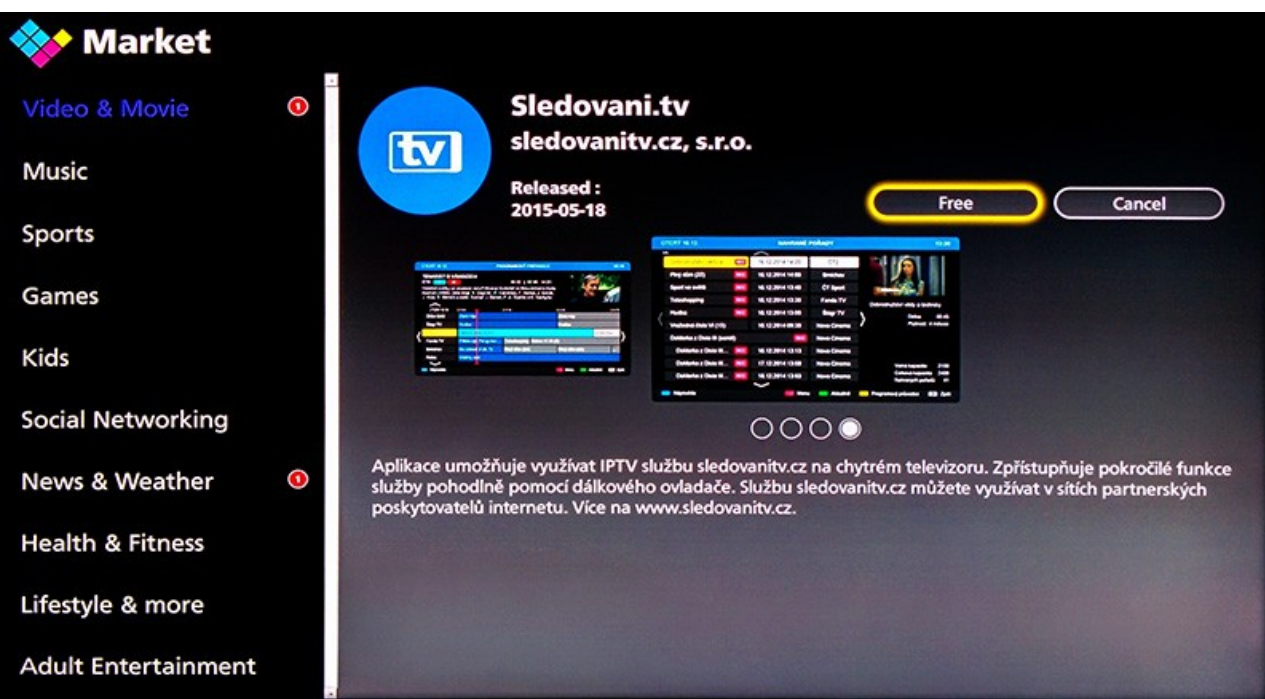

## **Párovanie aplikácie - spojenie s účtom na sledovanitv**

1. Aplikácia zobrazí Sprievodcu a potom párovaciu obrazovku so zobrazeným **párovacím kódom**.

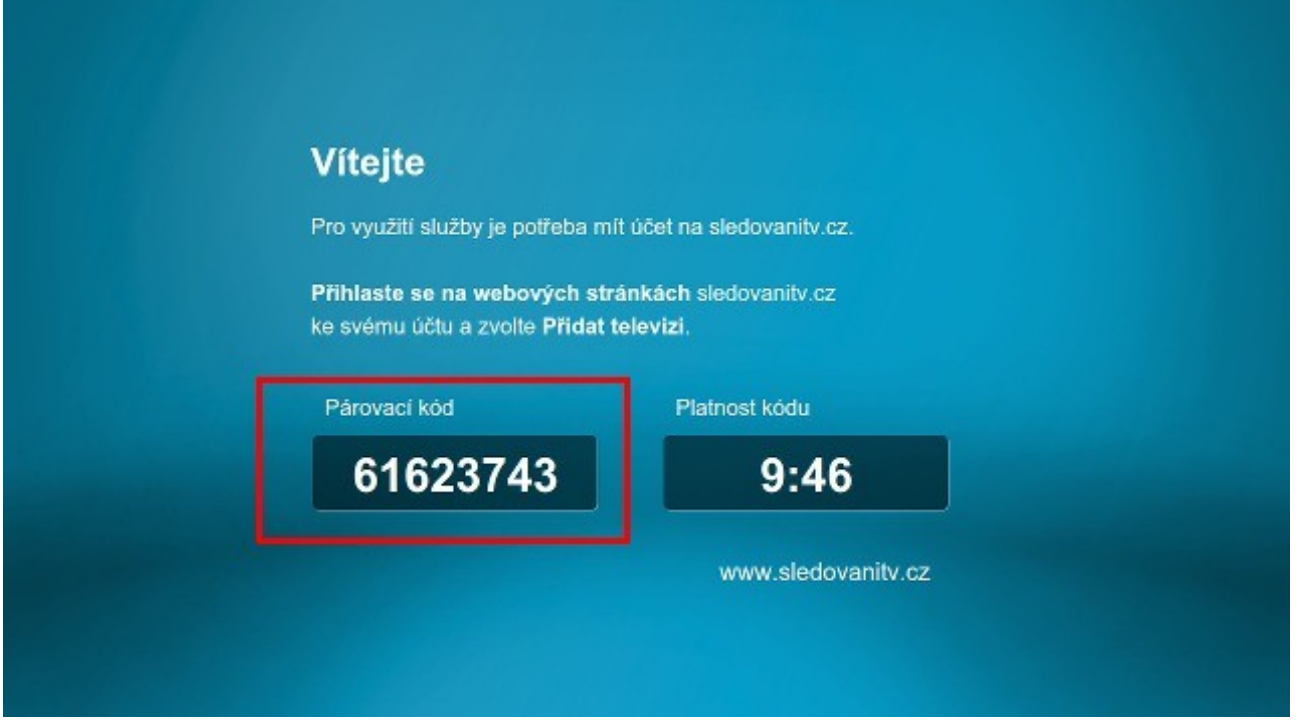

2. Párovací kód zadajte na stránke [Moje zariadenia](https://sledovanietv.sk/account/devices) po prihlásení na web sledovanietv.sk.